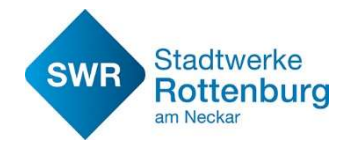

### Anleitung Ad-Hoc Laden Bei den Ladesäulen der SWR: Smartphone und Kreditkarte notwendig!

## Schritt 1

An den Ladesäulen gibt es insgesamt 3 QR-Codes. Der QR-Code in der Mitte (Nr. 1) führt zur einer Anleitung die den Kunden auffordert, sich die "charge it easy"-App auf seinem Smartphone zu installieren und die der Kunde für das Ad-Hoc Laden benötigt.

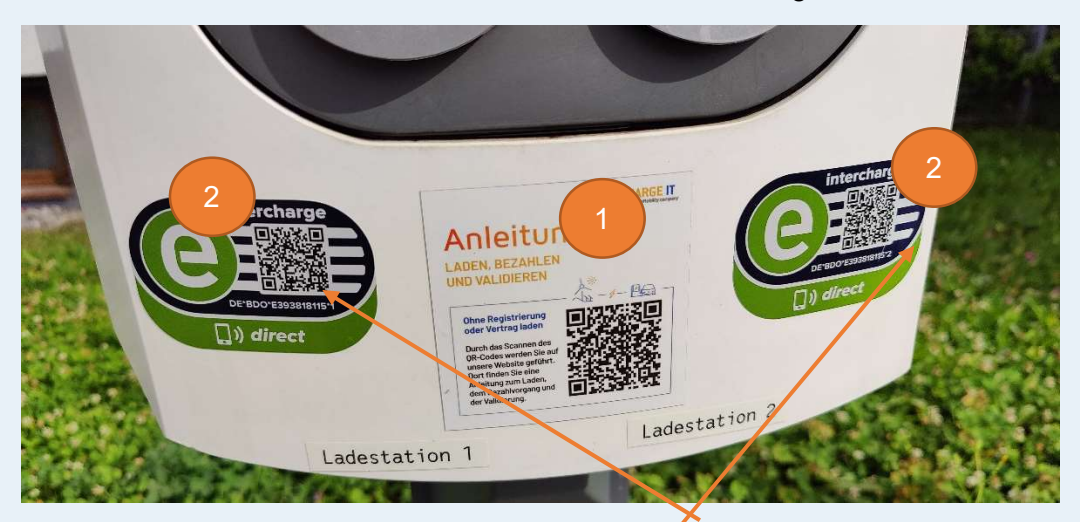

Schritt 2 Die "charge it easy"-App öffnen und unten rechts auf das QR-Symbol tippen.

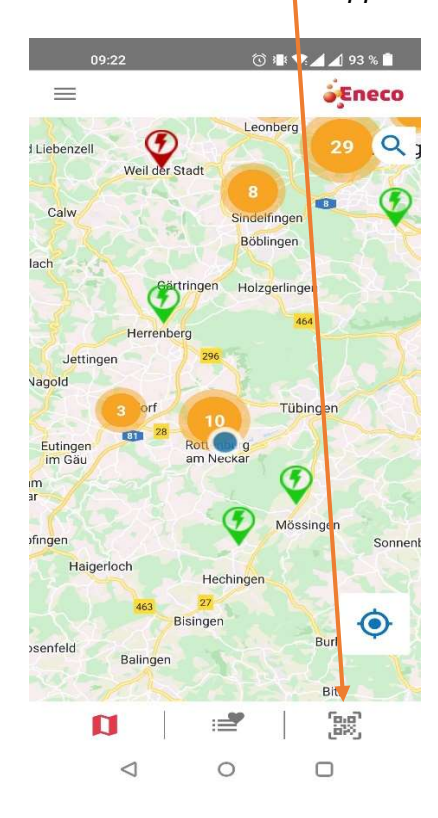

Schritt 3 Mit der Smartphone-Kamera den QR-Code (s. Nr. 2) der jeweils gewünschte Ladestation abscannen

#### Schritt 4

Dann die jeweilige Ladestat aussuchen. Unter den QR-Codes steht auch eine eindeutige Ladesäulennummer: hier beispielsweise "DE\*BDO\*E393818115\*1" Der Kunde kann hier dann die richtige Ladestation für den richtigen Steckplatz auswählen. Dann auf "Starten" tippen.

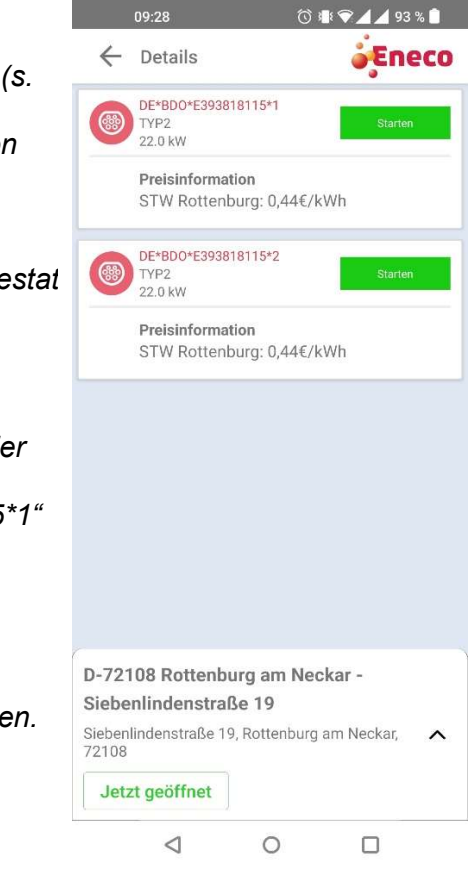

Stadtwerke Rottenburg am Neckar GmbH Siebenlindenstr. 19 72108 Rottenburg am Neckar Telefon 07472 933-0 info@sw-rottenburg.de www.sw-rottenburg.de

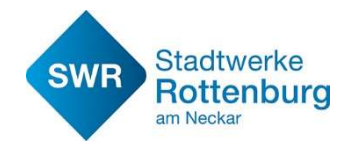

# Anleitung Ad-Hoc Laden

Bei den Ladesäulen der SWR: Smartphone und Kreditkarte notwendig!

Stadtwerke Rottenburg am Neckar GmbH Siebenlindenstr. 19 72108 Rottenburg am Neckar Telefon 07472 933-0 info@sw-rottenburg.de www.sw-rottenburg.de

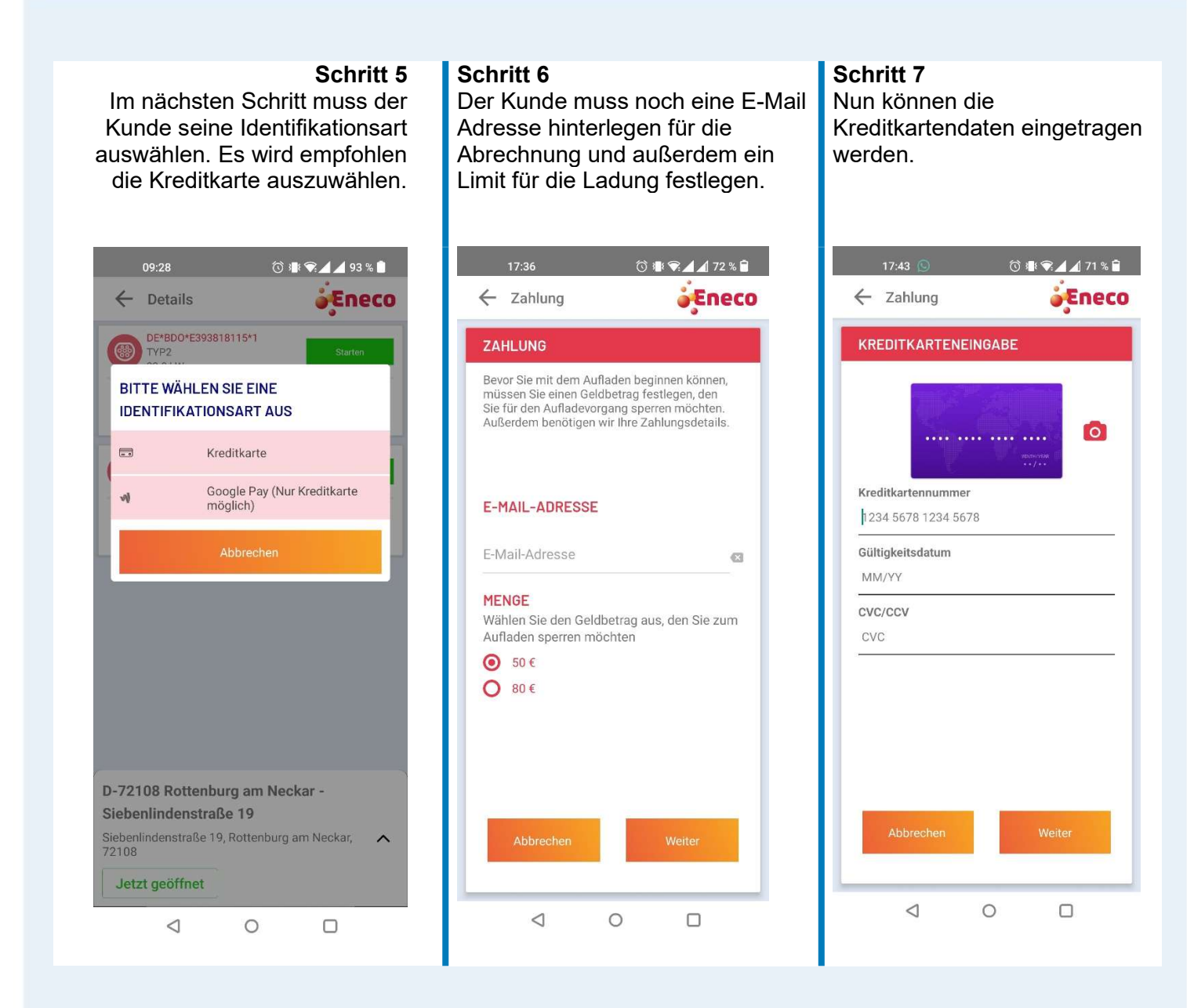

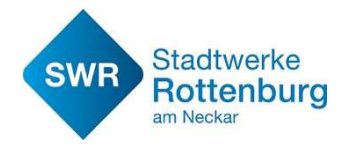

## Anleitung Ad-Hoc Laden Bei den Ladesäulen der SWR: Smartphone und Kreditkarte notwendig!

### Schritt 8

Im letzten Schritt werden die wichtigsten Daten nochmal zusammengefasst und mit "Bestätigen" kann der Ladevorgang gestartet werden.

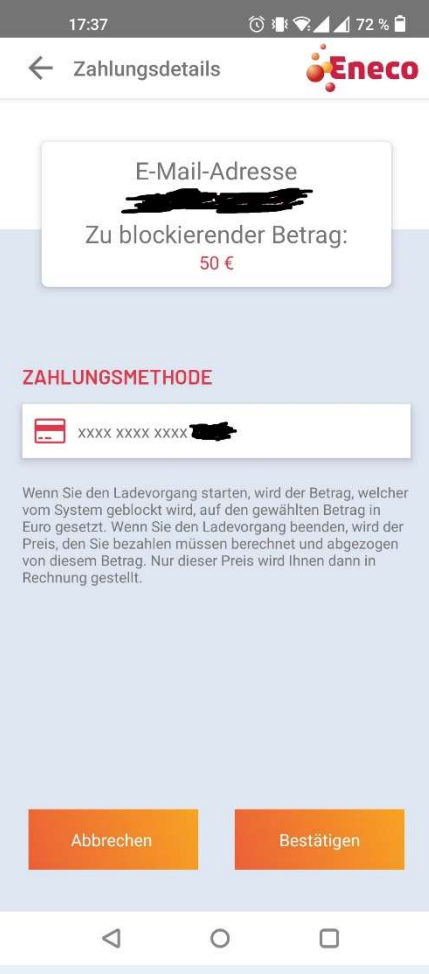

Stadtwerke Rottenburg am Neckar GmbH Siebenlindenstr. 19 72108 Rottenburg am Neckar Telefon 07472 933-0 info@sw-rottenburg.de www.sw-rottenburg.de